# **How to Work with Fast-Failover OpenFlow Groups**

# **Background**

Redundant links are frequently used in network topology design in order to reduce the risk of end-to-end connectivity failure due to a single link or port down event on a forwarding device such as an Ethernet switch (e.g. due to an accidental fiber cut or network maintenance). In traditional, non-software defined networks, persistent traffic mirroring and custom configuration of individual forwarding devices can be used to achieve link redundancy. In an OpenFlow 1.0 SDN, the global network knowledge of the control plane allows a new path to be chosen on the fly to circumnavigate the failed link. However, communication between the data and the control planes is required in order to detect, compute, and insert rules that realize the new path. This adds latency between when the failure occurs and when the new route is established – latency that can adversely impact time-sensitive applications utilizing the network (e.g. live video conferencing). It also results in all packets being lost from the time of failure until the new route is pushed to the data plane.

As such, there is a need in the data plane for the support of fast-failovers to alternative links without control plane consultation and with minimal packet loss. OpenFlow 1.3's group tables can be used for this purpose; specifically, the FAST-FAILOVER group type can be very useful to accomplish what we desire. *Note that OpenFlow 1.1 introduced group tables and is capable of performing the same task; however, we will focus on and refer to groups in an OpenFlow 1.3 context due to OpenFlow 1.3's more widespread adoption.*

# **OpenFlow Groups**

Before we can discuss how the fast-failover group works, we need to first discuss what an OpenFlow group is in general, and also give an overview of the various group types.

An **OpenFlow group** is an abstraction that facilitates more complex and specialized packet operations that cannot easily be performed through a flow table entry. Each group receives packets as input and performs any OpenFlow *actions* on these packets. A group is *not* capable of performing any OpenFlow *instructions*, so it cannot send packets to other flow tables or meters. Furthermore, it is expected that packets have been matched appropriately prior to entry to a group, as groups *do not* support matching on packets – groups are merely mechanisms to perform advanced actions or sets of actions.

As shown in **Figure 1**, the power of a group is that it contains separate lists of actions, and each individual action list is referred to as an **OpenFlow bucket**. Thus, it is said that a group contains a bucket list (or a list of lists of actions). Each bucket or list of buckets can be applied to entering packets; the exact behavior depends on the group type. There certain types of groups that make use of additional parameters within a bucket. The details of these parameters will be discussed with each group type, where applicable.

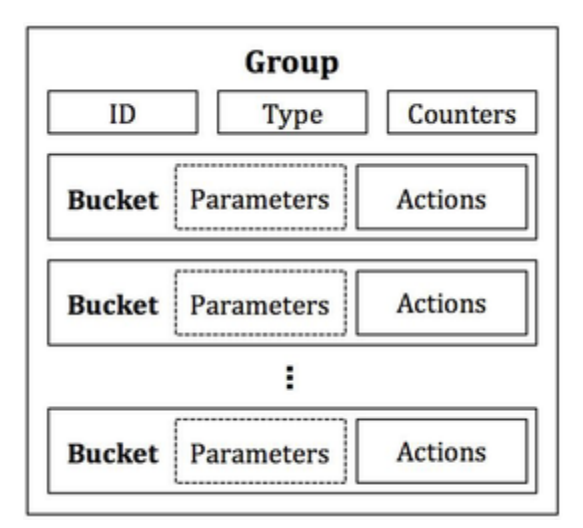

#### **Figure 1: Components of a group and a bucket. A bucket's parameters are only defined for certain group types. A bucket's actions consist of any set of OpenFlow actions.**

There are four types of groups – **ALL**, **SELECT**, **INDIRECT**, and **FAST-FAILOVER**. We would be focusing on **FAST-FAILOVER** group. You can learn more about groups on floodlight wiki page<https://tinyurl.com/geni18>

# **The FAST-FAILOVER Group**

**FAST-FAILOVER group** is the topic of conversation for this tutorial and is designed specifically to detect and overcome port failures. Like the SELECT and ALL groups, the FAST-FAILOVER group, as indicated in **Figure 5**, has a list of buckets. In addition to this list of actions, each bucket has a **watch port** and/or **watch group** as a special parameter. The watch port/group will monitor the "liveness" or up/down status of the indicated port/group. If the liveness is deemed to be down, then the bucket will not be used. If the liveness is determined to be up, then the bucket *can* be used. Only one bucket can be used at a time, and the bucket in use will not be changed unless the liveness of the currently used bucket's watch port/group transitions from up to down. When such an event occurs, the FAST-FAILOVER group will quickly select the next bucket in the bucket list with a watch port/group that is up.

There is no guarantee on the transition time to select a new bucket when a failure occurs. The transition time is dependent on search time to find a watch port/group that is up and on the switch implementation. However, the motivation behind using a FAST-FAILOVER group is that it is almost guaranteed to be quicker than consulting the control plane to handle the port down event and inserting a new flow or set of flows. With FAST-FAILOVER groups, link failure detection and recovery takes place entirely in the data plane.

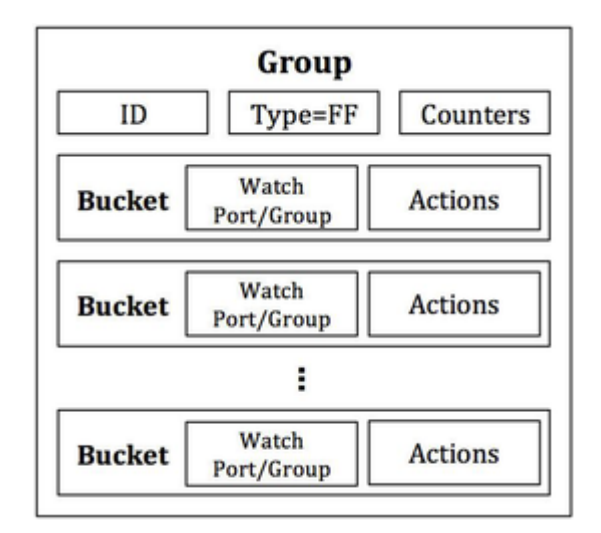

**Figure 2: The FAST-FAILOVER (FF) group. A FF group is designed to detect and respond to port failures. Each bucket has a watch port/group as a special parameter, which monitors the liveness of that port or group being watched. Only one bucket is used at a time, and the bucket will only be changed if the watch port/group of the bucket transitions from up to down. Upon such an event, another bucket will be chosen whose watch port/group indicates the link is up.**

## **Experiment Design**

We use a FAST-FAILOVER group in this tutorial as a vehicle to demonstrate the potential of features present in OpenFlow 1.3. A simple, basic topology is used to decrease extraneous tasks and cognitive load. As such, we can to focus on the core of what is necessary to work with a FAST-FAILOVER group. The Floodlight OpenFlow controller is used to demonstrate the use of a FAST-FAILOVER group from the perspective of the control plane and to help bring links up and down for demonstration.

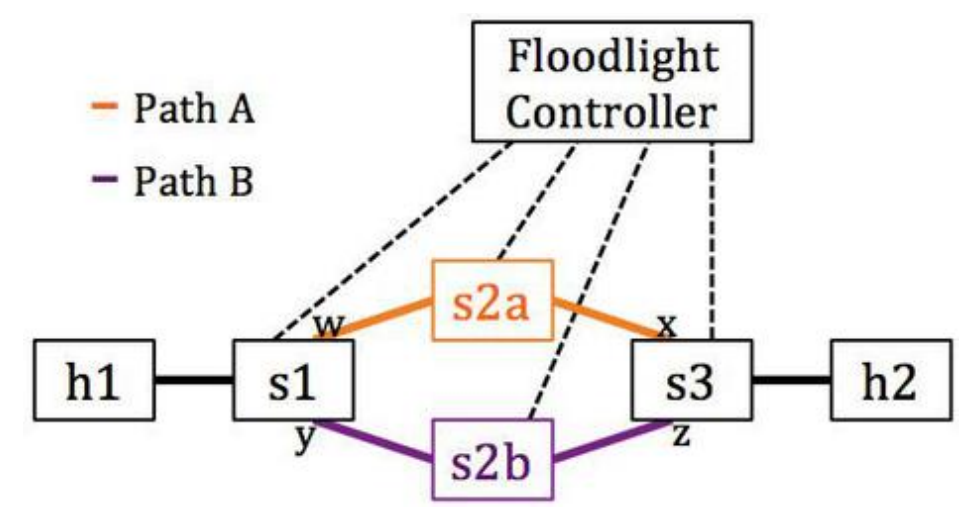

#### **Figure 3: Experiment topology. We will use FAST-FAILOVER groups on s1 and s3 to automatically switch between paths A and B upon a link failure. The ports that will participate in the groups are indicated by ports w, x, y, and z.**

**Figure 3** above shows the topology we will use. There are four OpenFlow switches – s1, s2a, s2b, and  $s3$  – and two hosts – h1 and h2. The switches are arranged in a ring topology with one host attached at each side of the ring. The objective is to use FAST-FAILOVER groups on s1 and s3 to automatically switch between path A and path B in the event of a port (and thus link) failure on either of the paths.

# **Resource Allocation**

You should create your topology either in a [GENI slice using the provided rspec](https://floodlight.atlassian.net/wiki/download/attachments/7995427/ff_rspec.xml?version=1&modificationDate=1489028963475&cacheVersion=1&api=v2) [\(https://floodlight.atlassian.net/wiki/download/attachments/7995427/ff\\_rspec.xml?version=1&m](https://floodlight.atlassian.net/wiki/download/attachments/7995427/ff_rspec.xml?version=1&modificationDate=1489028963475&cacheVersion=1&api=v2) [odificationDate=1489028963475&cacheVersion=1&api=v2\)](https://floodlight.atlassian.net/wiki/download/attachments/7995427/ff_rspec.xml?version=1&modificationDate=1489028963475&cacheVersion=1&api=v2)

or using some other method with your own resources. If you would like to link to the GENI rspec URL using a tool like Jacks, you can do so [using this link.](https://floodlight.atlassian.net/wiki/download/attachments/7995427/of13_request_rspec.xml?version=1&modificationDate=1447355394868&api=v2&download=true) [\(https://floodlight.atlassian.net/wiki/download/attachments/7995427/of13\\_request\\_rspec.xml?ver](https://floodlight.atlassian.net/wiki/download/attachments/7995427/of13_request_rspec.xml?version=1&modificationDate=1447355394868&api=v2&download=true) [sion=1&modificationDate=1447355394868&api=v2&download=true\)](https://floodlight.atlassian.net/wiki/download/attachments/7995427/of13_request_rspec.xml?version=1&modificationDate=1447355394868&api=v2&download=true)

Note that Open vSwitch (OVS) 2.3.1 or above is required, as prior versions of OVS only seem to have protocol support for FAST-FAILOVER groups and not an actual software implementation. (OVS 2.2.0 does not support FAST-FAILOVER groups but 2.3.0 has not been tested and might have support.)

There are three types of devices used in the topology: hosts, OVSs, and the controller. Hosts are used to send and receive data on the data plane network. OVSs are given as s1, s2a, s2b, and s3 and are designed to relay traffic to and from the h1 and h2 hosts according to the topology shown in **Figure 6**. And, of course, the controller is where the Floodlight OpenFlow controller lives.

If you would like to use mininet, a [mininet custom topology script is provided here.](about:blank) *Please [skip](https://floodlight.atlassian.net/wiki/display/floodlightcontroller/How+to+Work+with+Fast-Failover+OpenFlow+Groups#HowtoWorkwithFast-FailoverOpenFlowGroups-ControllerConfiguration)  [to Controller Configuration](https://floodlight.atlassian.net/wiki/display/floodlightcontroller/How+to+Work+with+Fast-Failover+OpenFlow+Groups#HowtoWorkwithFast-FailoverOpenFlowGroups-ControllerConfiguration) below if using mininet. Your mininet topology should handle all OVS links/interconnects and hosts.*

# **OVS Configuration**

If using GENI, once you are able to login to your resources, you will need to configure each OVS machine with an OVS instance. Fortunately, the images used in the rspec already have a OVS 2.3.1 installed. The following steps should be taken *on each OVS*. OVS machine s1, is used as an example.

1) Create an OVS bridge.

s1\$ sudo ovs-vsctl add-br br ovs

2) Determine which interfaces in each OVS machine correspond to the **purple** and **orange** data plane links in **Figure 6**. You can match subnets between interfaces of adjacent machines, since each link should have a unique subnet. All control plane interfaces should be on the same subnet, since they are on the same LAN.

3) Add these data plane network interfaces that correspond to the data plane links to the created OVS bridge as ports.

s1\$ sudo ovs-vsctl add-port br ovs <ethX-facing-h1> s1\$ sudo ovs-vsctl add-port br\_ovs <ethY-facing-s2a> s1\$ sudo ovs-vsctl add-port br\_ovs <ethZ-facing-s2b>

4) Set the Datapath ID (DPID) of each switch according to the following convention:

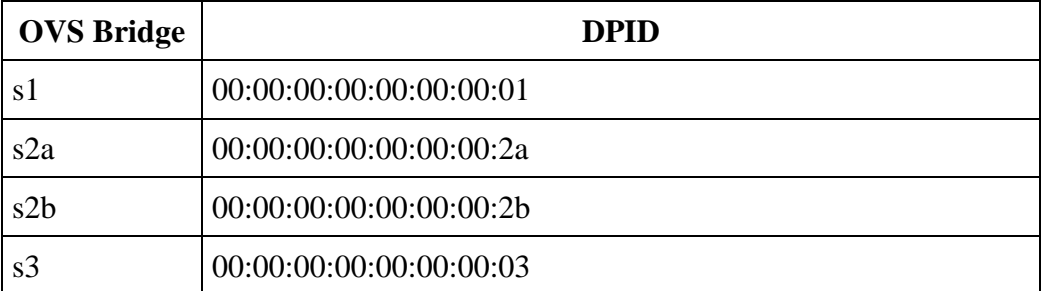

Note that you can use different DPIDs if you wish; however, the controller will expect these, and modification to these DPIDs will require modification to our custom Floodlight module.

```
s1$ sudo ovs-vsctl set bridge br ovs other-config:datapath-
id=0000000000000001
```
5) Set the controller of each switch to the private IP of the controller VM. For example, if your control LAN interface on s1 is ethX with IP 10.10.9.1/24, and on the controller machine you have an ethY with IP 10.10.9.2/24, then you would set s1's controller IP to 10.10.9.2.

s1\$ sudo ovs-vsctl set-controller br\_ovs tcp:<controller-ip-here>:6653

6) Bring down the IP addresses of each network interface used as a data plane link. This, although not absolutely necessary, will prevent any packets from leaking from the data plane. *Be careful and do not inadvertently take down your control interface or control plane link.*

```
s1$ sudo ifconfig <ethX-facing-h1> 0.0.0.0
s1$ sudo ifconfig <ethY-facing-s2a> 0.0.0.0
s1$ sudo ifconfig <ethZ-facing-s2b> 0.0.0.0
```
7) Set the fail mode of each OVS bridge to secure.

s1\$ sudo ovs-vsctl set-fail-mode br ovs secure

# **Host Configuration**

Configure the data plane networks interfaces of h1 and h2 with IPs on the same subnet.

```
h1$ sudo ifconfig <ethX-facing-s1> 10.0.0.1/24
h2$ sudo ifconfig <ethY-facing-s3> 10.0.0.2/24
```
#### **Controller Configuration**

1) Update repositories and install git, ant, curl, and Java 7. *Note: We require Java 7 in order to run Floodlight. If you are using an older version of Linux (such as Ubuntu 12), you might need*  *to manually install Java 7 if your default is not that already. Ubuntu 14's default is Java 7, so the instructions below should work directly for Ubuntu 14.*

controller\$ sudo apt-get update controller\$ sudo apt-get install git ant curl default-jre default-jdk

2) Download the Floodlight controller source code. Note that you should use this repository and not the main Floodlight repository.

controller\$ git clone -b tutorial git://github.com/rizard/fast-failover-demo

3) Setup the controller.

```
controller$ sudo mkdir /var/lib/floodlight
controller$ sudo chmod 333 /var/lib/floodlight
controller$ cd directory-where-you-cloned-floodlight/fast-failover-demo
controller$ ant
controller$ java -jar target/floodlight.jar
```
#### **Verify Control Plane Connections**

All switches should now report a connection to the controller, for example:

```
s1$ sudo ovs-vsctl show
     89362c3a-1d64-451b-977d-7b2718a1ba20
     Bridge br_ovs
     Controller "tcp:10.10.7.1:6653"
        is_connected: true
       fail mode: secure
     Port "eth1"
        Interface "eth1"
     Port "eth3"
        Interface "eth3"
     Port br_ovs
        Interface br_ovs
           type: internal
     Port "eth4"
        Interface "eth4"
    ovs version: "2.3.1"
```
And the controller log should indicate the same. To check each switch's connection to the controller, Floodlight's REST API can also be used. While the controller is running, either in a different SSH session to the controller machine or by using a utility like *screen*, run the following:

```
controller$ curl http://localhost:8080/wm/core/controller/switches/json | 
python -m json.tool
 …
[[]
{
                         "connectedSince": 1431639757137,
                         "inetAddress": "/10.10.9.2:41320",
                         "switchDPID": "00:00:00:00:00:00:00:2b"
 },
{
                         "connectedSince": 1431639757176,
                         "inetAddress": "/10.10.8.1:40399",
```

```
 "switchDPID": "00:00:00:00:00:00:00:2a"
 },
{
                       "connectedSince": 1431639757175,
                       "inetAddress": "/10.10.7.2:39946",
                       "switchDPID": "00:00:00:00:00:00:00:01"
 },
{
                       "connectedSince": 1431639757136,
                       "inetAddress": "/10.10.10.2:38549",
                       "switchDPID": "00:00:00:00:00:00:00:03"
 }
                 ]
```
If all switches report connected, then the control plane is configured correctly. Please shutdown Floodlight by killing the controller Java process or by issuing a SIG\_INT (CTL+c). We will need to extend our custom Floodlight module in order to conduct the experiment.

On the controller, Floodlight will by default run in the foreground and the log will clutter stdout. We will need to run *curl* to access the controller REST API. We can run it from any OVS VM; however, in this tutorial, we will run it from the controller VM to keep all control plane operations in a single place. You can choose to do what you are most comfortable with. If you choose to run curl from the controller VM, the program *screen* is recommended to run the Floodlight process in an accessible way and "out of the way." Two other possibilities are to (1) run Floodlight in the background and redirect its output to someplace else or to (2) establish a second SSH session to the controller VM leaving the controller process running in the first SSH session. The remaining instructions are given in an agnostic way with regard to how you choose to interact with the processes on the controller VM.

# **Run Experiment**

We need to compile our changes to the Floodlight controller and start it. On the controller:

```
controller$ cd directory-where-you-cloned-floodlight/fast-failover-demo
controller$ git checkout -b solution origin/solution
controller$ ant clean
controller$ ant
controller$ java -jar target/floodlight.jar
```
Next, we need to setup a way to monitor the two paths in the topology in order to observe the path being used. To do this, we will login to the s2a and s2b OVSs and run tcpdump to monitor network activity.

```
s2a$ sudo tcpdump -i ethX -n arp or icmp
s2b$ sudo tcpdump -i ethY -n arp or icmp
```
Note that ethX and ethY are any interface on s2a and s2b, respectively, that are data plane network interfaces.

Lastly, let's start a ping from one host to the other. We set h1's IP to 10.0.0.1/24 and h2's IP to 10.0.0.2/24; thus, if we want to ping from h1 to h2, we can ping 10.0.0.2 from h1.

```
h1$ ping 10.0.0.2
```
At this point, there are no flows in the network and learning switch is disabled in the controller, so the ping should fail. We need to issue an initial command to the REST API of our Floodlight module to trigger it to create and insert the flows and groups.

```
controller$ curl http://localhost:8080/wm/fast-failover-demo/toggle-path -X
POST -d '' | python -m json.tool
 …
 {
              "STATUS", "SUCCESS",
              "DETAILS", "Inserted groups and flows. Administratively set 
ports along path A up and path B down. You should observe path A being chosen 
by the FAST-FAILOVER groups, which can be verified by observing packets on 
s2a on path A"
 }
```
For simplicity, there is a single API exposed for our module: toggle-path. For safety reasons, it accepts either a POST or a PUT but not a GET. Thus, we send an empty string using -d '' in our request.

*Aside: You should seldom if ever create a REST API that allows a HTTP GET to perform modifications to the application, aside from perhaps debug or event counters. A HTTP GET can be sent inadvertently or maliciously through something as simple as an email containing the URL to your REST API that will be fetched when the email is opened. (Email is just an example here.)*

After the flows and groups are inserted, an initial path is chosen after sending the port modification messages to s1 and s3. We can observe the path being used in the tcpdump output on s2a and s2b. One path should see packets, and the other path should show nothing.

Next, we can call the REST API of our Floodlight module once again.

```
controller$ curl http://localhost:8080/wm/fast-failover-demo/toggle-path -X
POST -d '' | python -m json.tool
 …
\{ "STATUS", "SUCCESS",
             "DETAILS", "Administratively set ports along path B up and 
path A down. You should observe path B being chosen by the FAST-FAILOVER 
groups, which can be verified by observing packets on s2b on path B"
 }
```
The path being used will toggle, and we will observe that the tcpdump output on the previously down link now shows our packets as they traverse the link. At the same time, the previously up link will not show any additional packets traversing the link.

We can repeat this process to simulate alternating link failures and show how the fast-failover groups installed on s1 and s3 automatically change to the link that is up. The control plane is only used to insert the flows and groups initially. A link failure is handled entirely within the data plane once the groups have been inserted.

Note, if for any reason you need to reset all ports to up/enabled, you can call the reset API as follows. *Do not do this unless you feel you have made a mistake and/or your groups are not working.*

```
controller$curl http://localhost:8080/wm/fast-failover-demo/reset -X POST -d 
'' | python -m json.tool
```
# **Verify Results**

Now that we have shown how the groups work, let's take a look at what they look like installed on our switches. The results given below are only examples. Your port numbers, counters, and port statuses might vary, but the general observation is the same. Note: If using mininet, substitute "br\_ovs" with your bridge name.

The groups are on s1 and s3. So, on the s1 and s3 OVSs, issue the following:

```
s1$ sudo ovs-ofctl dump-flows br ovs -O OpenFlow13 table=0
        …
    cookie=0x11223344, duration=487486.386s, table=0, n packets=0,n bytes=0,
arp, in port=2 actions=output: 4
     cookie=0x11223344, duration=487486.384s, table=0, 
n packets=184,n bytes=18032, ip, in port=3 actions=output:4
    cookie=0x11223344, duration=487486.385s, table=0, n packets=0,n bytes=0,
arp, in port=3 actions=output:4
     cookie=0x11223344, duration=487486.385s, table=0, 
n packets=1229,n bytes=120442, ip, in port=2 actions=output:4
     cookie=0x11223344, duration=487486.387s, table=0, n_packets=0,n_bytes=0, 
arp, in port=4 actions=group:1
    \text{cookie}=0 \times 11223344, duration=487486.386s, table=0, n packets=1413,
n bytes=138474, ip, in port=4 actions=group:1
```
Examining the output above, we can see in our default flow table the flows we inserted to direct all IPv4 and ARP packets to group 1. Now, let's see what group 1 contains. Also on the s1 and s3 OVSs, issue the following:

```
s1$ sudo ovs-ofctl dump-groups br ovs -O OpenFlow13
 …
     group_id=1,type=ff,
               bucket=weight:0,watch_port:2,watch_group:0,actions=output:2,
        bucket=weight:0, watch port:3, watch group:0, actions=output:3
```
We only have a single group in the group table, and it is type "ff" or FAST-FAILOVER. As shown, there are two buckets – one corresponding to each link in our topology. Each bucket watches the port to which it outputs. If the port being watched by the bucket is down, the bucket will not be used. However, if the port being watched by the bucket is up, it is a candidate for use.

The ports given in the group buckets were determined automatically via Floodlight's link discovery manager. We can verify the ports exist and correspond to network interfaces of our data plane by issuing the following on both s1 and s3 OVSs:

```
s1$ sudo ovs-ofctl show br ovs
   OFPT FEATURES REPLY (xi\bar{d}=0x2): dpid:0000000000000001
    …
      2(eth1): addr:02:2f:1e:94:84:3b
 config: PORT_DOWN
state: LINK DOWN
       speed: 0 Mbps now, 0 Mbps max
       3(eth4): addr:02:90:e2:e8:f3:39
       config: 0
       state: 0
       speed: 0 Mbps now, 0 Mbps max
       4(eth3): addr:02:b6:89:af:bd:79
```

```
 config: 0
       state: 0
       speed: 0 Mbps now, 0 Mbps max
      LOCAL(br_ovs): addr:f2:83:05:f1:3e:48
 config: PORT_DOWN
state: LINK DOWN
       speed: 0 Mbps now, 0 Mbps max
      OFPT GET CONFIG REPLY (xid=0x4): frags=normal miss send len=0
```
Also observed in the output above is the port that we administratively set down, port 2 or eth1. Port 2 is being watched by the first bucket in group 1's bucket list. Because port 2 is down, the first bucket will not be used by the FAST-FAILOVER group. Notice that the second bucket watches port 3, which is up according to the output above. As a result, the second bucket can be used in the FAST-FAILOVER group. In fact, since it's the only bucket that is up, the second bucket must be used by the group.

# **What Next?**

If you are interested in or need help with other OpenFlow 1.3 topics that do not have a tutorial, feel free to reach out to the [floodlight-dev@openflowhub.org](mailto:floodlight-dev@openflowhub.org) mailing list. Please also use the mailing list if you have questions or have trouble with this OpenFlow groups tutorial.